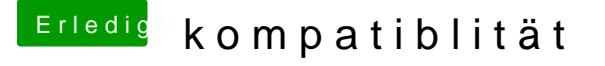

Beitrag von OSX-Einsteiger vom 13. November 2022, 16:04

Lade dir @aCsATO (CAuxiliaryTo ) Isunter

Gehe auf dem REedite/Database

Dann machst du ein DoppeDksickopufi1thGen\_Rocket\_Lake\_iMacPro1,1.plist dann erstellt er dir eine EFI auf dem Desktop.